## Uređenje rashoda/ šeme knjiženja

Poslednja izmena 24/06/2021 3:37 pm CEST

U primljenim računima koristimo Rashode da bismo definisali na koji konto da se knjiži, ima li PDVa, da li se odbija i postoji li veza sa drugim modulima programa...

## **Unos novog rashoda**

Kliknemo na **Nov**. *(Rashod možemo neposredno u taj šifarnik uneti preko primljenog računa ako kliknemo na + pored polja rashod)*

Automatski je odabran prvi tab**Opšta podešavanja**

**1. Naziv:** Unesemo proizvoljan tekst, na osnovu kojeg lakše možemo da pronađemo rashod na primljenom računu. *Na primer: telefon.*

**2. Konto:** unosimo konto na koji će biti vezan novi rashod, koji kasnije kad izaberemo na primljenom računu dobijemo svaki rashod sa tim kontom.

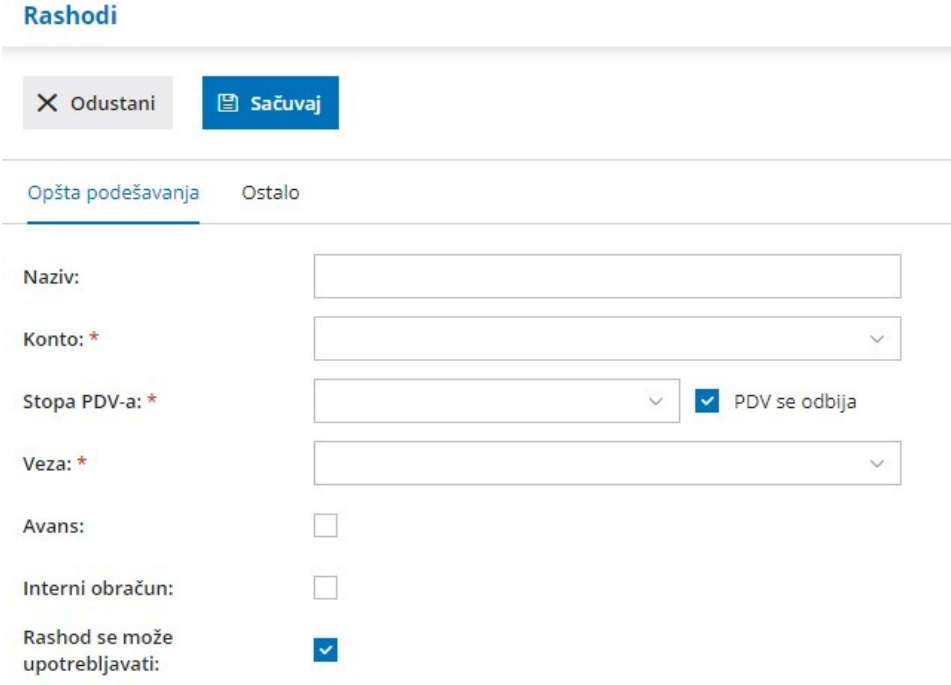

**3. Stopa PDV**: izaberemo stopu PDV-a (opšta, snižena i PDV nadoknada (8%), oslobođena- ako je ino dobavljač, neoporeziva- koristi se ako firma nije u sistemu PDV ili ako dobavljač nije u sistemu PDVa)

Na osnovu izabrane stope će se iz iznosa obračunati osnovica za PDV i iznos PDVa. Izbor utiče na zapis u poreskim evidencijama.

**Organizacije koje nisu u sistemu PDV-a,**mogu prilikom unosa primljenih računa birati samo rashode koji u polju **Stopa PDV-a** imaju izabrano **Neoporezivo.**

**4. PDV se odbija:** Polje označimo kvačicom, ako želimo da nam se na izabranom rashodu odbija PDV. U slučaju, da unosimo rashod koji nema pravo odbitka PDV-a to polje ostavljamo prazno

npr. Stopa PDVa opšta ali nema štiklirano polje PDV se odbija- za gorivo za koje nemamo pravo odbitka PDVa.

npr. Stopa PDVa neoporezivo, ako je PDV se odbija štiklirano- račun se pojavljuje u polju 008 obračuna i koloni 9 KPR, a ako nije štiklirano- ne pojavljuje se uopšte u obračunu PDVa

**5. Veza:** Izaberemo odgovarajuću vezu, koja**detaljnije određuje ponašanje rashoda na primljenom računu.**

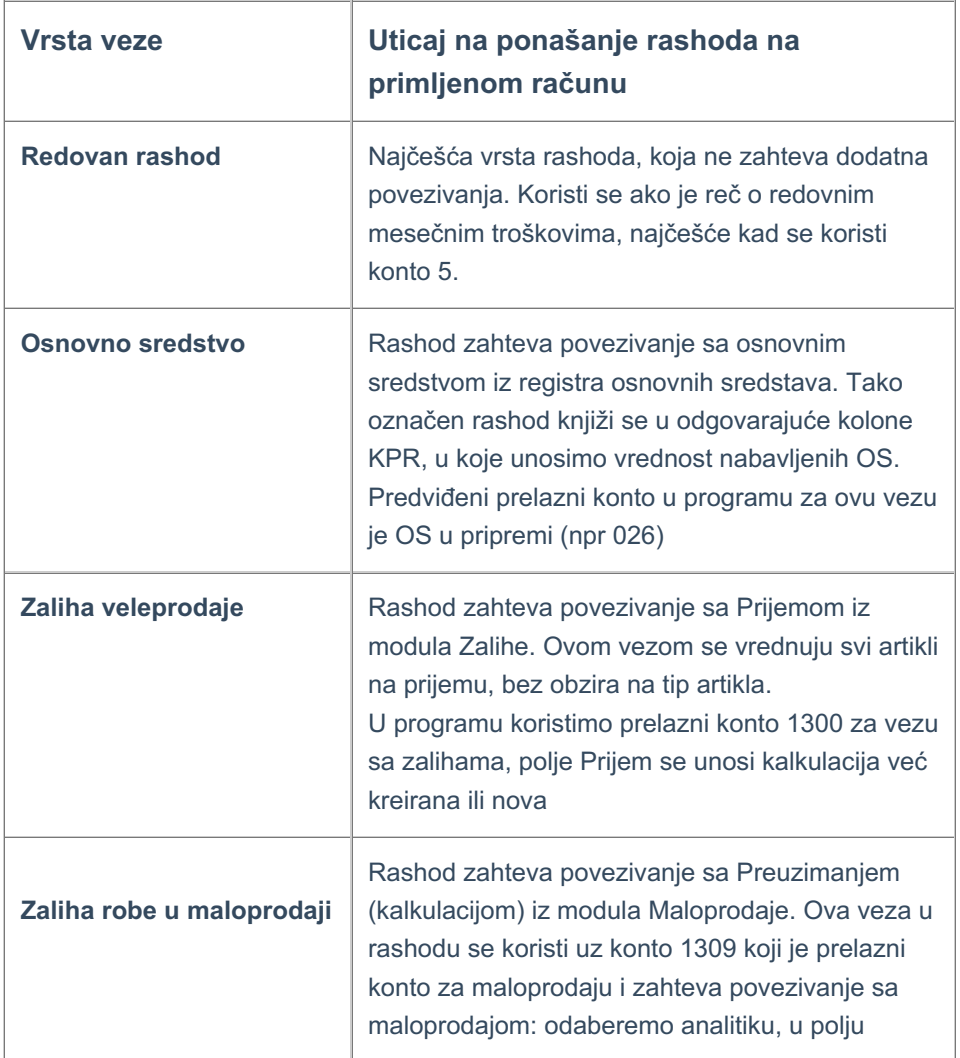

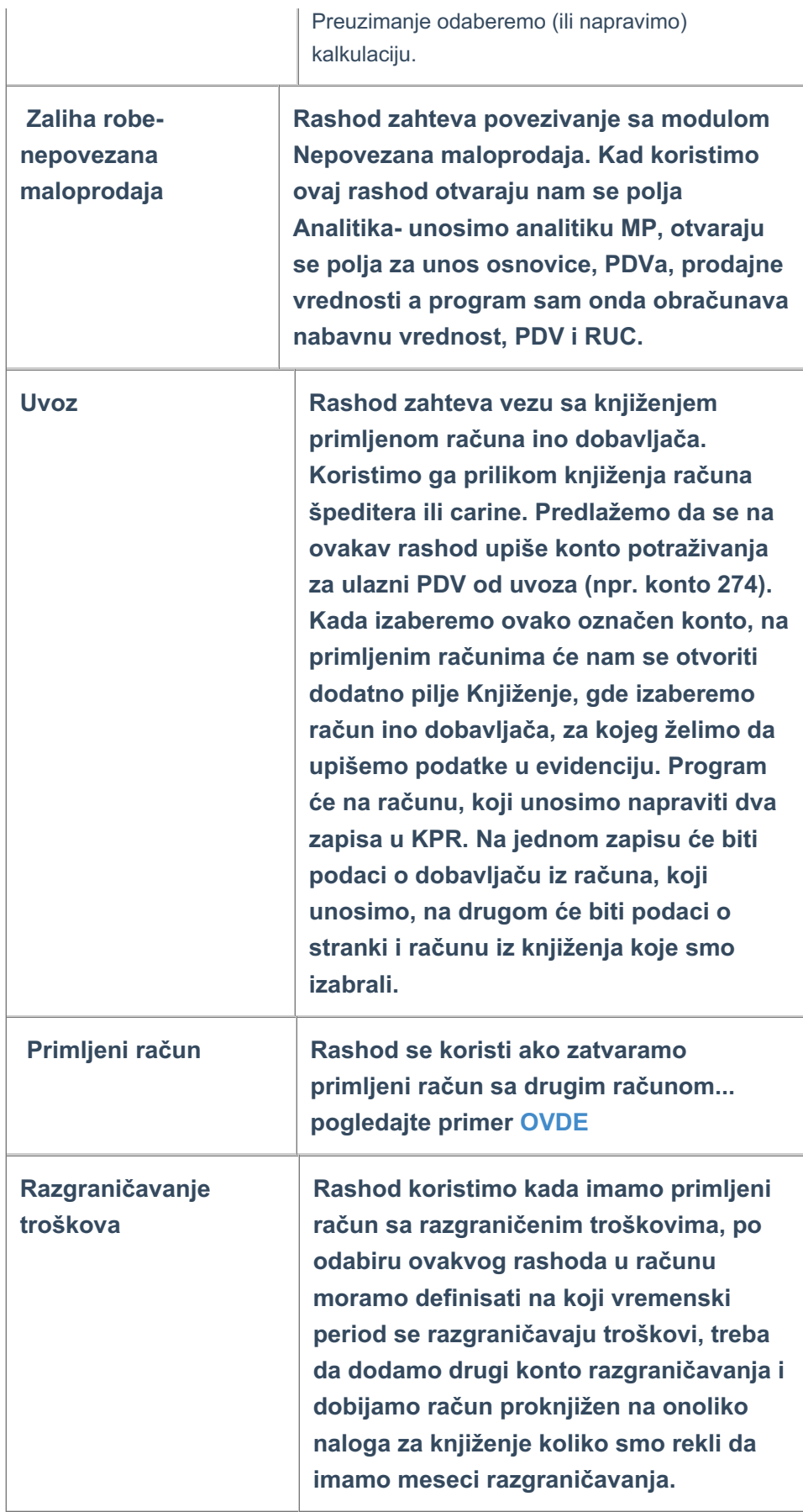

**6. Avans:** rashode sa ovom oznakom koristimo pri knjiženju primljenih avansnih računa i konačnih računa, koji su vezani za te avansne račune.

**7. Interni obračun (Samooporezovan):** Kod rashoda, koji označimo da je samooporezovan, program će na upisani iznos računa dodati (obračuanti) PDV. Napraviće se nalog za knjiženje sa stavkama obračunatog i odbitnog PDVa.

**8. Rashod se može upotrebljavati:** Ovim određujemo da li će se izabrani konto prikazivati na padajućoj listi rashoda na primljenom računu ili ne. Predlažemo, da se označe samo oni rashodi koje koristimo, da bi padajuća lista bila kraća i preglednija.

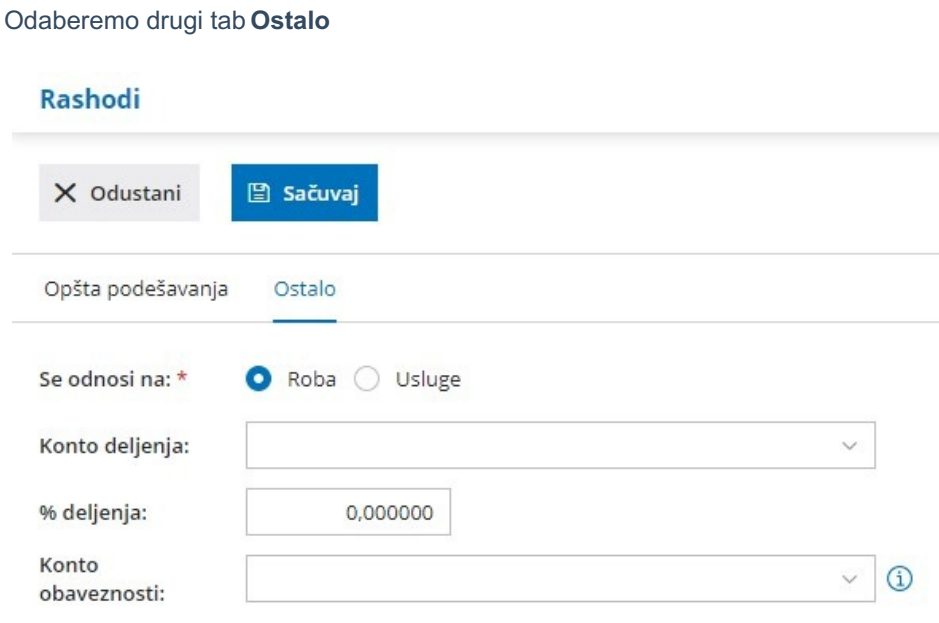

**1. Se odnosi na**: Roba- Usluga - ovaj podatak se kod nas trenutno ne koristi

**2. Konto deljenje**: ostavljamo prazno, u Srbiji ovo polje se ne koristi

**3. % deljenja:** ostavljamo prazno, u Srbiji ovo polje se ne koristi

**4. Konto obaveznosti**: Ako ovo polje ostavimo prazno, obaveza na primljenom računu će se knjižiti na konto koji je određen u Automatskim kontima. Program će na osnovu države stranke izabrati konto koji odgovara tom dobavljaču.

Ako želimo da se primljeni računi, koji sadrži ovaj rashod, knjiži na drugi konto, odredimo ga na rashodu.